### **IIJ電子@連絡帳サービス 操作マニュアル ~ログイン時の警告メッセージと対処法~**

#### **2019/3/19 株式会社インターネットイニシアティブ**

© Internet Initiative Japan Inc. 1

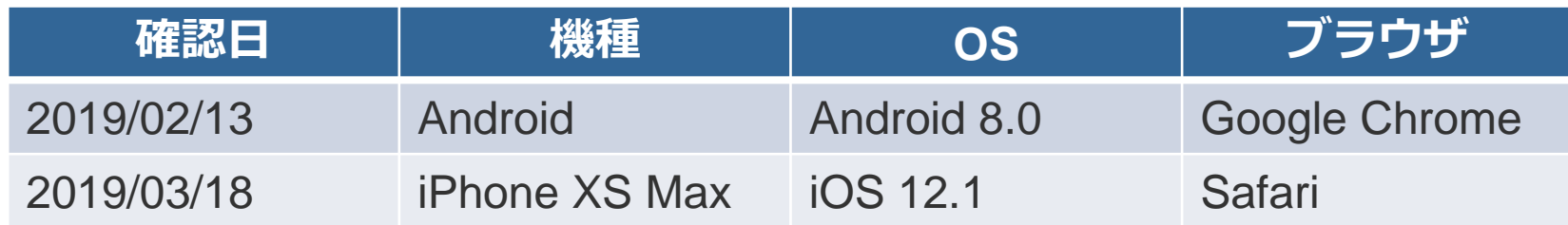

■ 端末のOS、ブラウザによっては、画面表示や項目名と表記が異なる場合があります。

## **ログイン時のメッセージ表示 ~Androidの場合~**

- AndroidでIIJ電子@連絡帳サービスにログインしようとすると、「この接続ではプライバシーが保護されません」と のメッセージが表示される場合があります。
- メッセージが表示された場合、下記手順の操作を進めることで電子@連絡帳へのログインが可能です。
- このメッセージが出ていても暗号化通信は行われているため、ご利用端末、および電子@連絡帳のシステムに悪影響 を及ぼす事はございません。

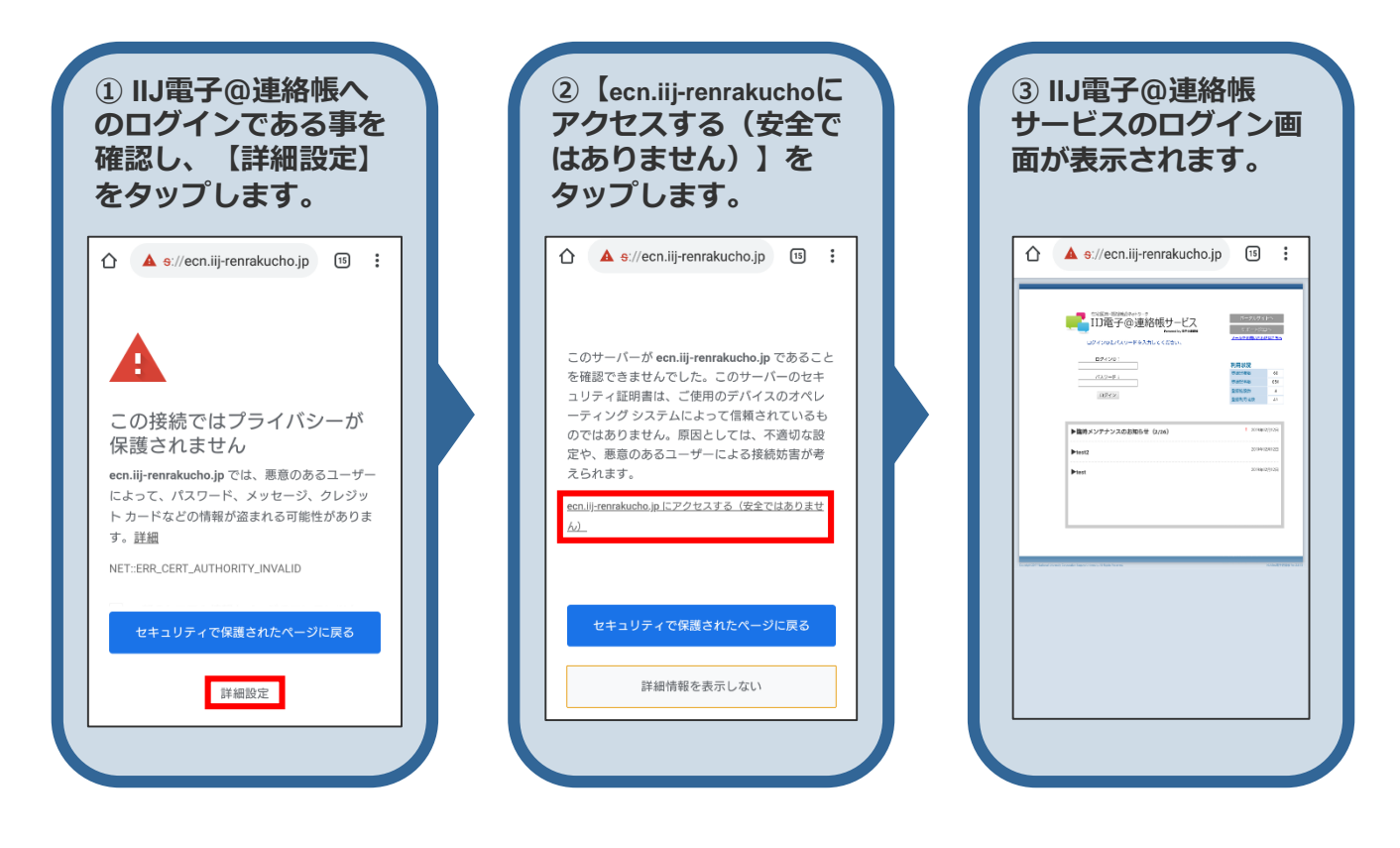

# **ログイン時のメッセージ表示 ~iPhone・iPadの場合~**

- iPhone・iPad (ブラウザSafari)でIIJ電子@連絡帳サービスにログインしようとすると、「接続はプライベートでは ありません」とのメッセージが表示される場合があります。
- メッセージが表示された場合、下記手順の操作を進めることで電子@連絡帳へのログインが可能です。
- このメッセージが表示されないようにする場合、次のページに記載する「電子証明書の信頼設定」を行ってください。
- 信頼設定を行わない場合でも、ログインをする度に下記手順を操作していただければログインは可能です。

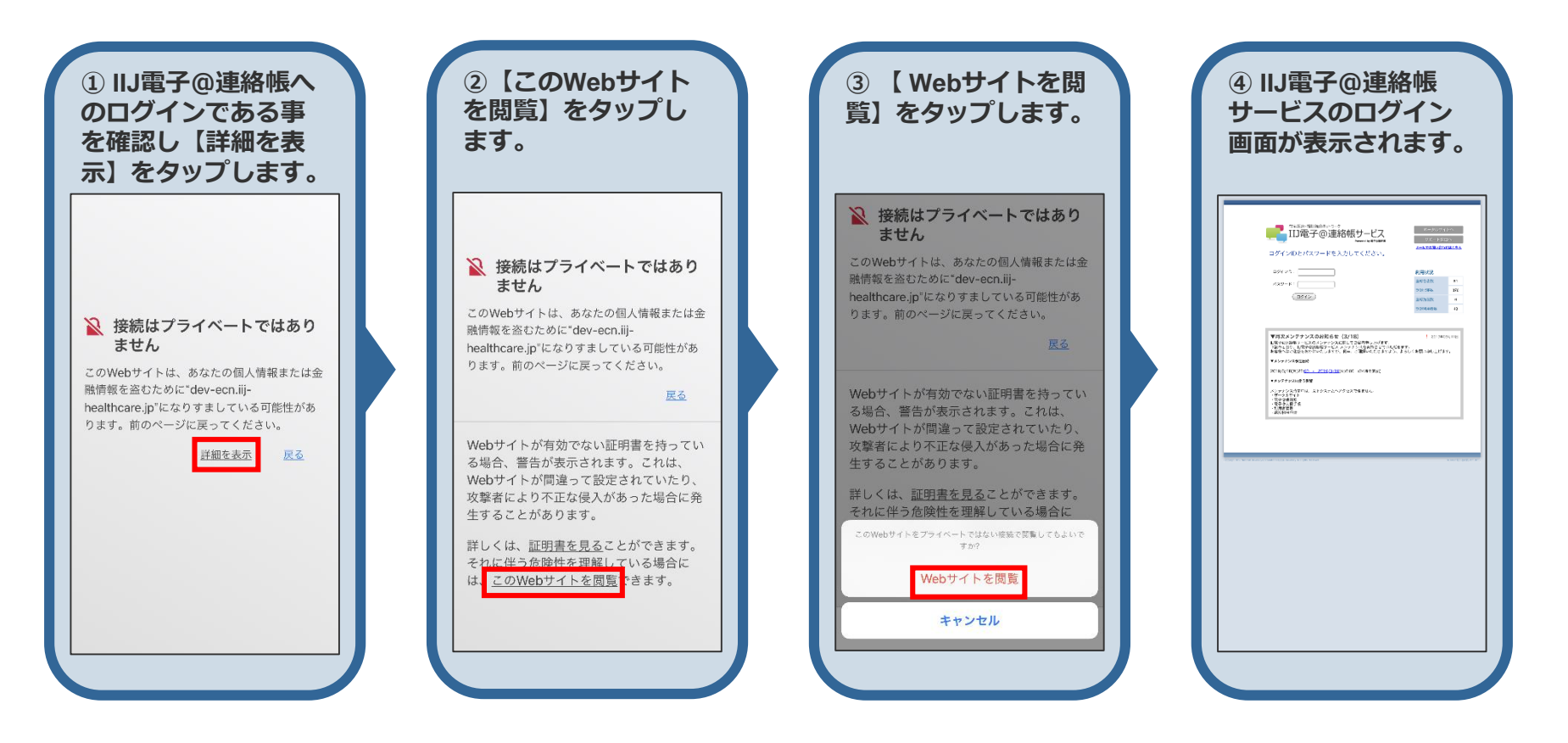

# **電子証明書の信頼設定を行う(iPhone・iPadのみ)**

- 
- 以下の設定を行うことで「接続はプライベートではありません」とのメッセージは表示されなくなります。
- iPhone・iPadで利用しているブラウザ(Safari)の、ルート証明書を信頼する設定を "OFF" →"ON"にします。

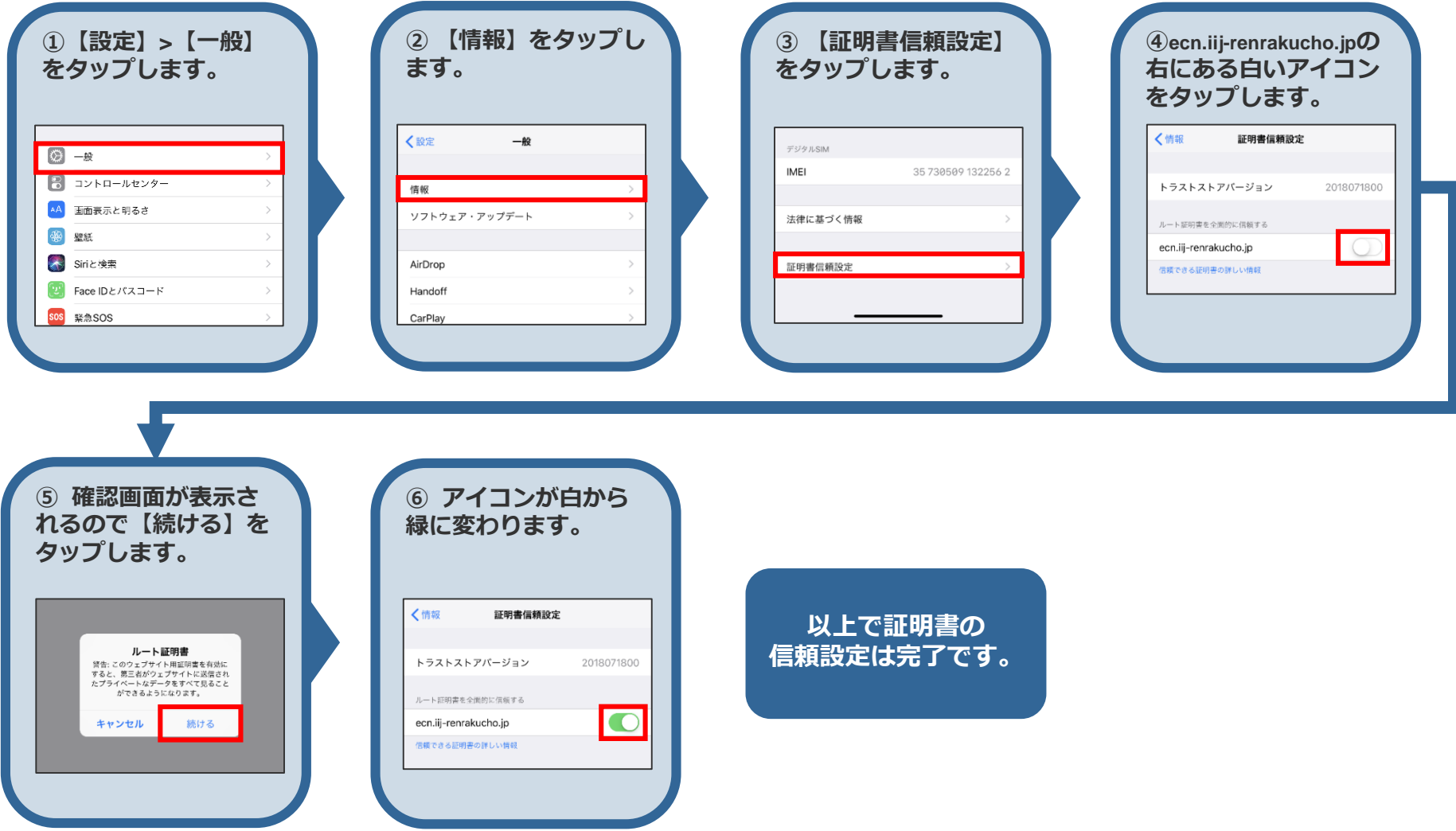